# A Visual Technique to Assess the Quality of Datasets *Understanding the Structure and Detecting Errors and Missing Values in Open Data CSV Files*

Paulo Carvalho<sup>1</sup>, Patrik Hitzelberger<sup>1</sup>, Fatma Bouali<sup>2</sup> and Gilles Venturini<sup>2</sup>

<sup>1</sup>*Environmental Research and Innovation Department, Luxembourg Institute of Science and Technology, 5 Avenue des Hauts-Fourneaux, L-4362 Esch/Alzette, Luxembourg* <sup>2</sup>Polytech'Tours - Dpt Informatique, University François Rabelais of Tours, Tours, France

Keywords: Data Quality, Missing Values, Open Data, CSV.

Abstract: Nowadays, more and more information is flowing in and is provided on the Web. Large datasets are made available covering many fields and sectors. Open Data (OD) plays an important role in this field. Thanks to the volumes and the variety of the released datasets, OD brings high societal and business potential. In order to realize this potential, the reuse of the datasets (e.g. in internal business processes) becomes primordial. However, if the aim is to reuse OD, it is also necessary to be able of assessing its quality. This paper demonstrates how Information Visualization may help on this task and presents *Stacktab* chart - a new chart to analyse and assess CSV files in order to understand their structure, identify the location of relevant information and detect possible problems in the datasets.

## 1 INTRODUCTION

More and more information sources are contributing to the growing amount of available information on the Internet every day. Social Networks and Media (e.g. Twitter, Facebook), Blogs, Scientific Data, commercial data, and Open Data (OD) are some of them. OD covers many sectors, such as economy, health, culture, environment, etc. There is a growing demand and pressure by governments worldwide for private and public entities to publish their datasets over the Internet. Because of the wide availability and variety of datasets published by OD movement, their potential is high. OD reuse can generate value, be it from a political, social, economic, operational or technical point of view (M. Janssen and Zuiderwijk, 2012). The economic value of OD has been estimated at 40 billion, per year, in Europe alone (European Commission, 2011b). However, there are several potential barriers at different levels (e.g technical, legislation, political, etc.) to the realization of this potential. Besides the necessary access to the data, it is also mandatory to be able to understand them, if the data shall be of any use for their potential users. Furthermore, it is essential to be able to evaluate the quality of the analysed datasets: working with information of dubious quality may lead to negative impacts and un-

predictable results (A. Haug and Liempd, 2011). In this paper, we analyse the problematic of understanding OD datasets focusing on CSV files - the reason of this choice is explained in a later section. Some of the major problems existing in the OD field are described. Since we support the idea that Information Visualization is an excellent candidate to support the process of understanding the structure of CSV files and to assess their quality, a new solution - *Stacktab* chart is presented.

# 2 OPEN DATA VALUE, CONSTRAINTS AND KNOWN PROBLEMS

The tendency of opening information on the Internet coming from both the public (Public Sector Information - PSI) and the private sector has gained importance worldwide in recent years (S. Hunnius and Schuppan, 2014). The OD movement has received substantial attention from many countries and organizations. Different initiatives have contributed to increase the amount of public and private information made available to everyone, and without costs (or small fees). Governments worldwide have cre-

In *Proceedings of 4th International Conference on Data Management Technologies and Applications* (DATA-2015), pages 134-141 ISBN: 978-989-758-103-8

<sup>134</sup> Da Silva Carvalho P., Hitzelberger P., Bouali F. and Venturini G..<br>A Visual Technique to Assess the Quality of Datasets - Understanding the Structure and Detecting Errors and Missing Values in Open Data CSV Files. DOI: 10.5220/0005496601340141

Copyright © 2015 SCITEPRESS (Science and Technology Publications, Lda.)

ated OGD (Open Government Data) portals to share their data (e.g. (Data.gov, 2009), (UK Government, 2009);(data.gouv.fr, 2011)). However, looking at the actual initiatives and platforms, OD is not without issues.

For instance, there exist several and different OD policies, meaning that the rules for opening differ from country to country, and sometimes even within national borders. Australia e.g. developed its own OD policy (Australian government, 2008), the main idea of which is to create new public value, encouraging the public to create and innovate. The United Kingdom opted for another OD policy (UK Government, 2013) with more emphasis on the role of citizens in the society and to promote transparency. Europe adopted another strategy (European Commission, 2011a) focused on the possible economic gains of OD. Furthermore, some barriers concern the access and the publication of OD. Organizations still fear the potential loss of control of their data and they feel reluctant to open their datasets (Moore and Lopes, 2014).

Another important constraint regarding OD usage is related with how the data is published and, directly linked with this aspect, the doubt existing upon OD quality. When talking about OD, we are not only focusing on datasets, but as well on the format used to publish them, the accuracy of the data and so on. Another major aspect to take into account is the metadata used to describe these datasets in order to turn them searchable and findable. There is no common standard used by all OD initiatives to build and publish datasets. Many times in the field of OD, no information regarding the data quality is provided, even in cases where the data quality and exactitude inserted by the user in the dataset(s) is debatable (M. Janssen and Zuiderwijk, 2012). OD datasets may be released with a lack of accuracy of their information, which may be incomplete, unclear, incorrect and non-valid. Having access to OD files is important, but it is useless if we are not able to read and process them (Kitchin, 2014). Metadata, which is crucial for making datasets searchable and findable, may or may not be delivered although. Providing considerable metadata will support and stimulate OD usage (A. Zuiderwijk and Janssen, 2012).

# 3 CSV FORMAT AND TABULAR DATA ANALYSIS

We have focused our work on a specific format: CSV files. Our choice is based on the fact that CSV is an open and machine-readable format and it is one of the most spread OD formats: in the Netherlands, a study of the OD policy of seven countries (Zuiderwijk and Janssen, 2014) has shown that standard formats, and in particular CSV, are used most of the time. In 2014, a benchmark proposal regarding OD available in the United States OD portal has been presented (Hoffman and Grinstein, 2012). In this study, it has been concluded that most of the OD datasets were available as CSV, XLS and PDF files (N. Veljkovic´ and Stoimenov, 2014). Finally, a recent study regarding the OD policies applied in five different countries (United States, United Kingdom, Netherlands, Kenya and Indonesia) has confirmed that CSV is used in all involved countries except Indonesia, where datasets are only available as PDF files (Nugroho, 2013). The simplicity, however, comes with a trade-off: the semantic and syntactic interpretation of CSV files can be difficult. Getting an overview of the structure and/or the content of a CSV file is only weakly supported, and the means are not standardized. The understanding of a short CSV file is normally simple. The same is not always true when the size of the CSV file grows. The number of columns and rows can be very big making the understanding more difficult.

|  | Name, Number, Birthday, Adress, Year                                                                                                    |  |  |
|--|----------------------------------------------------------------------------------------------------|--|--|
|  |                                                                                                    |  |  |
|  |                                                                                                    |  |  |
|  |                                                                                                    |  |  |
|  |                                                                                                    |  |  |
|  | Smith, 1, 01/01/1995, bird street, 2013<br>Doe, 2, 21/01/2013, sunny avenue, 2013<br>Bernard, 2, ?, tree street, 2011<br>Robert, abc., tree street, 2013<br>$C_{1}$ $1$ $C_{1}$ $C_{1}$ |  |  |

Figure 1: Simple CSV file.

| Sample date, Weather, Location, Site Reference, Temperature, pH , Conductivity, Dissolved Oxygen, Turburdity, Nitrite , Nitrate , Total Colifor |
|----------------------------------------------------------------------------------------------------|
| , degrees c,pH units,mS,%,Turbidity units,mg/l,mg/l as N03,Counts per 100ml,counts per 100ml,counts per 100ml,mg/l,mg/l p                       |
| 3  Hartdiffe Way, 5                                                                                                    |
| Cadogan Road, 10                                                                                                    |
| 5 26-Jan-95, Ashton vale, 4, 7, , 690, , 23, 0, 124, 0, 072, 73000, 36000, , , , , , , , , , , , , ,                                            |
| 6 26-Jan-95. Hartdiffe Way.5.7.,550.,50.0.046.0.11.19000.4000                                                                                   |
| 26-Jan-95 Manor Wood.6.7 660 10.0.055.1.47000.6300                                                                                              |
| a 26-Jan-95. Gas works at Malago Vale.7.778022.0.055.0.35.8600.6000                                                                             |
| 9 26-Jan-95. Lynet Way, 8.7., 570., 8.0.077.0.06.4700.1400                                                                                      |
| 10 26-Jan-95, Allison Road, 9, 7, 590, 7, 0, 0.8, 22000, 19000,                                                                                 |
|                                                                                                    |

Figure 2: More complex CSV file.

Methods to analyse tabular data already exists. For instance, *Table Lens* is a technique to visualize and understand the meaning of large tables using a *fisheye* approach. The idea of the *Fisheye* methodology is based on a visual distortion where the centre of the visual perception is zoomed-in while the other regions displayed are zoomed-out (Sundararajan et al., 2011). This property turns *Table Lens* more appropriate for the analysis of precise and small regions of a table. *Tableplot Graphics* (W. A. Malik and Gribov, 2010), is used to represent graphically the cell values of a tabular dataset. It does not analyse and show the type of data analysed. Another related work on this subject is: Sopan at al. Exploring Distributions - Design and Evaluation (A. Sopan, M. Freire, M. TaiebMaimon, J. Golbeck, B. Shneiderman and Ben. Shneiderman, 2010). However, in this work, data types were not taken into account either. *InfoZoom* is a general tool for visualization of tabular databases. The main idea of *InfoZoom* is to compress large tables reducing column width until all columns fit on the screen. To achieve this goal, categorical or quantitative values are aggregated (Spenke and Beilken, 2003). Despite the value of these techniques, they have limitations that we want to overcome with our solution.

Based on these premises, our approach is based on the assumption that a new visualization solution to analyse tabular data is necessary, or could be at least extremely helpful in terms of Open Data exploitation. With our work invested in the development of the *Stacktab* chart, we intend to provide a solution with which the user should be able to:

- Get a visual understanding of the entire structure of a table. The area used by the chart should be ideally reduced in order to minimize the time needed to understand the dataset structure;
- Be able to estimate intuitively the size of the analysed dataset determining the number of rows and columns;
- Identify the data types of every cell;
- View the value of each dataset cell:
- Detect possible errors in the dataset in order to have the possibility to correct or complete it.

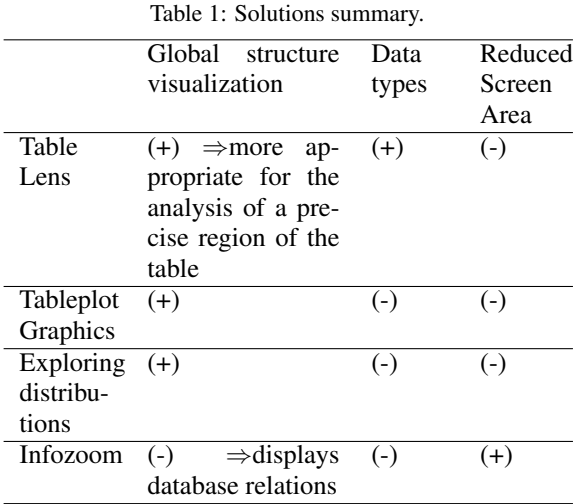

# 4 STACKTAB CHART

In this section, the *Stacktab* chart is described along with its advantages and limitations.

### 4.1 Area Needed Minimization

Tabular data is arranged in rows and columns. CSV files are a file format of tabular data. Many times, rows of such files have the same data types in each cell. Based on this fact, and in order to minimize the screen area needed to represent visually the entire structure of a CSV dataset, *Stacktab* chart applies an algorithm to group rows and columns cells of the same type. As of now, four different data types are supported and a colour code is used in order to represent each of these data types. In our examples, we use the colour code below.

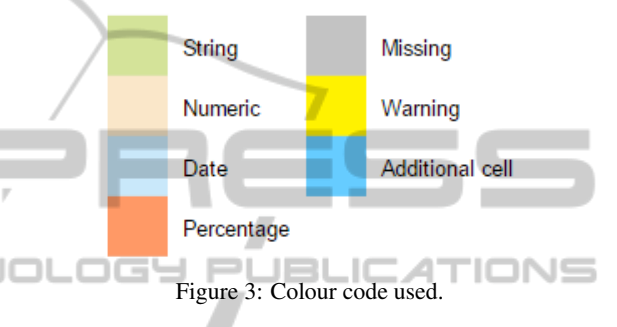

The *Stacktab* algorithm checks, for every row and every column, each cell data type. Then, for each cell, if its neighbour is from the same type, the algorithm groups them into a single row or column. In the following example, we present a simple CSV file with three columns (Name, Age and Country) and three rows (headers and data of two different rows).

| <b>Name</b> | Age | Country |  |  |
|-------------|-----|---------|--|--|
| Marc        | 31  | Germany |  |  |
| Tom         |     | USA     |  |  |

Figure 4: Simple CSV file example.

Its *Stacktab* representation can be viewed on the figure 5.

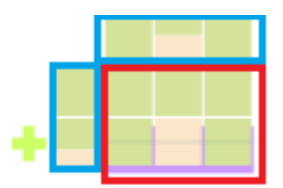

Figure 5: Simple Stacktab example.

The blue regions will be described in a section below. The red-signalized region is the part which represents the structure of the CSV file. In this region, it is possible to detect two different types of rows:

• One row with only green cells - meaning that in this row, only String values are present in every cell. This row represents the header line of the CSV file;

• One row composed by one String cell, followed by one Numeric cell and finally by another String cell. This row corresponds to the other rows of the CSV files which have exactly the same structure (same types of data cells).

This example is too small in order to demonstrate the particular strengths of the *Stacktab* chart, but shows the general principles of the approach. The chart represents the whole CSV file structure using the smallest needed screen area. It is evident that the bigger the files are, the more the user benefits from this space optimization.

#### 4.1.1 Group/Ungroup Rows and Columns

It is possible to group and ungroup rows and columns in order to view in detail their structure and values. If the user wants to ungroup a row or a column, he or she has two different choices:

- Click on the yellow cross next to the row or column to be deployed;
- Click on the coloured layer behind the row or column to be deployed.

The figure 6 shows, on the left, the *Stacktab* representation of another CSV file. This file has two groups of rows (with two rows each), two groups of columns (with two columns each) and two more columns with a different structure. If the user clicks on the cross next to the first row, this grouped-row is expanded in order to show its complete content.

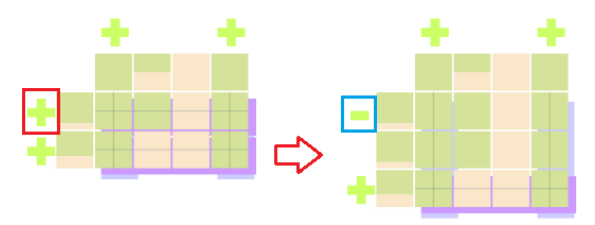

Figure 6: Expanding a row.

If the user wants to regroup the rows, he or she just needs to click on the yellow minus symbol (bluesignalized). Then, the *Stacktab* will take its initial form.

The same type of behaviour may be applied to the columns.

#### 4.1.2 Size Estimation

*Stacktab* chart provides an intuitive and efficient manner to quickly estimate the size of the analysed CSV file.

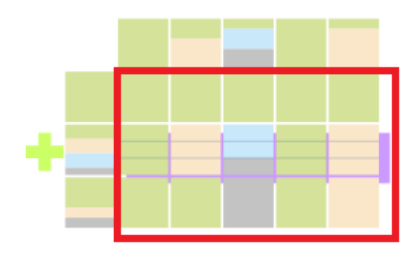

Figure 7: Stacktab CSV size estimation.

Having a quick view over the figure 7, the user is able to see that:

- There is no grouped column so the CSV file has exactly five columns;
- The file is composed by two simple rows and one grouped row. Each cell composing the grouped row is divided into three equal sections by two horizontal lines. It means that the grouped row is composed by three rows.

After this simple analysis, the user is able to conclude that the CSV file is composed by five columns and five rows (25 cells). Again, this simple example has only been given in order to explain the idea behind the *Stacktab* chart. Such functionality becomes more useful when working with more complex and bigger CSV files. Another manner to obtain the exact number of rows/columns composing a grouped row/column is to move the mouse over the layer behind the grouping object. A popup appears with the relevant information. This simple comfort is particularly interesting and important when a large number of rows or columns are involved by the grouping object, making the counting of lines exhausting and difficult.

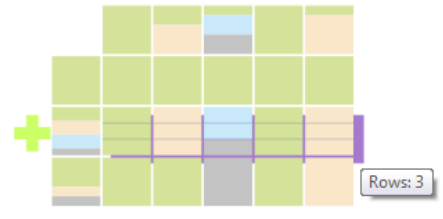

Figure 8: Number of rows popup.

### 4.2 Detailed Information

The aim of *Stacktab* chart is not only to analyse the structure of CSV files. Its purpose is also to provide a tool for the visualization and the assessment of the content of one (or many) CSV file(s). If the user intends to see the value in a given cell of the file, he only has to pass the mouse over it. A popup with the value in the cell appears.

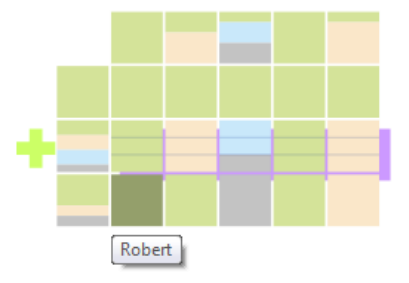

Figure 9: Cell detailed information.

This functionality is only possible in cells of rows or columns which are not grouped. In a grouped row/column, since a cell represents in fact a group of cells, this is not applicable.

#### 4.2.1 Statistical Information

Additional information about the structure of the CSV file is given is both a vertical and a horizontal lines added for this purpose. ANII  $\overline{\mathsf{M}}$ 

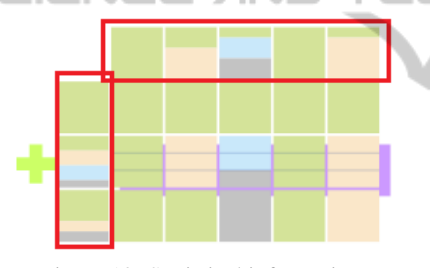

Figure 10: Statistical information.

Both horizontal and vertical lines with statistical information are indicated in red in the figure 10. They are used to give a quick idea of the content of each row/column to the user. Each cell of these lines is divided according to the number of cells with the related type contained in the file. With this kind of visualization, the user may quantify quickly how many cells of each type are present in a row or column. The exact number of each data type may also be viewed by a simple mouse move over the wanted data type colour region as shown in the figure below.

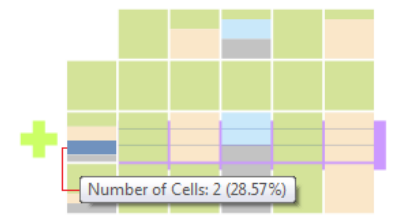

Figure 11: Statistical information popup.

### 4.3 Data Quality

*Stacktab* chart may also be used as a tool to assess the quality of CSV files. In addition to provide support to understand the structure of a CSV and view its content, one of the most important feature of the *Stacktab* chart is its ability to detect potential problems existing in the CSV dataset and also missing values. For each cell of the dataset, *Stacktab*'s algorithm computes the expected data type to be set on it. If the data type in the cell is not the expected one, the chart explicitly warns users about this issue, setting the cell colour to yellow. On the other hand, missing elements are visualized in the grey colour.

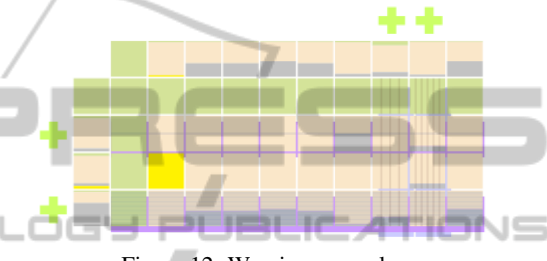

Figure 12: Warning example.

By having a quick look at the chart specified in the figure 12, the user can easily determine that the dataset has a potential problem. This is shown by the yellow cell in the 2nd column. By analysing carefully the chart, a user can easily conclude that every row of the 2nd column should have a numeric value (except the first row which corresponds to the CSV file header). Since the cell is marked as yellow, it means that its value is not of numeric type. Just moving the mouse over the cell, the user is capable of verifying the content of cells and check if there is really a problem (figure 13). Finally, the user has the choice to correct the problem before processing the dataset avoiding the use of incorrect data which could lead to unexpected or wrong results.

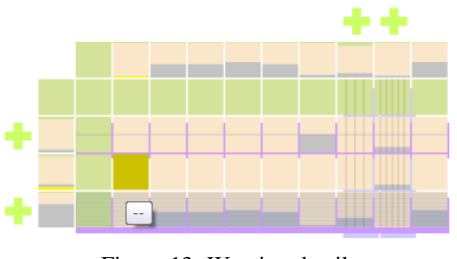

Figure 13: Warning detail.

### 4.4 File Comparison

In OD, datasets are often published periodically (e.g. annual expenses, monthly reports, etc.) (South West London and St George's Mental Health NHS Trust, 2014a) (South West London and St George's Mental Health NHS Trust, 2014b). Comparing the structure and content of different files can be a useful functionality in this particular context. When two different datasets are compared, two different scenarios may occur:

- Datasets have the same or nearly the same structure based on a predefined percentage (e.g. 90% of the structure is the same - the way how this percentage is computed is explained in section 4.6.1): a unique *Stacktab* chart is generated. Beyond the concept of stacked-rows and stacked-columns, exists the idea of stacked-file: both file structures are grouped into one. An additional layer appears behind the *Stacktab* chart that shows that datasets have the same or, at least, a similar structure. The user also has the opportunity to ungroup the layer so the detailed information of each file may be viewed;
- Datasets have significantly different structures: each dataset is represented by a *Stacktab* chart respectively.

The figure below (figure 14) shows two CSV files with exactly the same structure except in one cell (4rd row/2nd column of the second file) where there is a missing value.

| Title             | Year | <b>Director</b> | <b>Release Date</b> | <b>Title</b>      | Year | <b>Director</b> | <b>Release Date</b> |
|-------------------|------|-----------------|---------------------|-------------------|------|-----------------|---------------------|
| <b>Braveheart</b> | 1995 | Mel Gibson      | 24/05/1995          | <b>Braveheart</b> | 1995 | Mel Gibson      | 24/05/1995          |
| Django            | 2013 | Quentin         | 10/08/2013          | Django            | 2013 | Quentin         | 10/08/2013          |
| <b>Drive</b>      | 2011 | Nicolas W.      | 10/08/2011          | Drive             |      | Nicolas W.      | 10/08/2011          |
| Stardust          | 2007 | M. Vaughn       | 10/08/2007          | Stardust          | 2007 | M. Vaughn       | 10/08/2007          |

Figure 14: CVS files with same structure.

Comparing both files using *Stacktab* chart will give a unique chart because they have differences in only 5% of their structure.

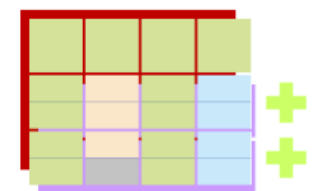

Figure 15: Stacktab CVS files comparison.

The user can than intuitively detect where the differences, in terms of structure and data types, between both files are located. In this example, it is possible to see that the difference between the files is located in one of the last two rows and in the 2nd column: one file has a number while the other file has a missing element (according to the colour code used).

### 5 REAL CASE STUDY

In this section, we analyse a real case study: the analyse of the dataset containing the data related with air pollution data for nitrogen dioxide (NO2) and particulate matter (PM10) concentrations in Barnet during the year of 2014 (London Borough of Barnet, 2014). It is a dataset with a relatively simple and regular structure of 11 columns but a large amount of rows (17521). A sample of this dataset is showed in the figure 16.

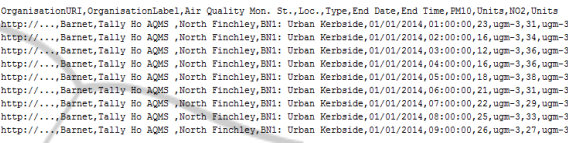

Figure 16: Barnet Air Quality Monitoring (2014) sample.

Because of its size, it is a good example to show the benefits of using the *Stacktab* chart in order to minimize the area needed to visualize and acquire a perception of its entire structure. Since this file does not have a large number of columns and they are quite well identifiable just looking directly to the CSV file, in this scenario, the *Stacktab* chart is more useful to help the user to understand the data itself like for example, detect data types, missing values and potential problems.

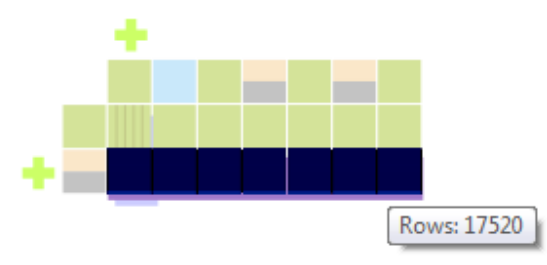

Figure 17: Barnet Air Quality Monitoring (2014).

Because the analysed dataset owns a regular structure, its related *Stacktab* chart has a reduced size. This feature turns the analysis process quicker and more efficient. Looking to the chart, the user can quickly estimate the number of columns and rows of the dataset, and may also determine the data types present on the file (in this case, dates, numbers and strings). Another major feature provided by the chart is the possibility to quickly detect that the file has missing elements. This information is crucial for the user to decide if missing elements are mandatory and should be completed before using the dataset. In this case, and because the proportion of missing elements in several rows and columns is elevated (around 50%), this situation may be considerated normal or can be considerated critical because of the amount of missing values that should be completed before reusing dataset. Finally, it is easy for the user to conclude that no potential errors are present in the datasets because there is no yellow cell. We can also notice that the last row of the chart presented in the figure 17 is darker. This is due to the high density of horizontal lines shown there is 17519 hotizontal lines drawed. All the 17520 lines of the dataset (except the header) has the same kind of structure, so they are all grouped into one. The user has the possibility to deactivate the visualization of these horizontal lines. However, in order to enhance the amount of grouped rows, we have choosen to maintain them. In this case, the benefits related with the space gained to represent the structure of the dataset using the *Stacktab* chart are high: The entire structure of a dataset with 11 columns and more than 17000 rows is represented by a chart with only two rows and 7 columns.

In order to see more detailed information about the grouped rows/columns, the user can obviously expand them.

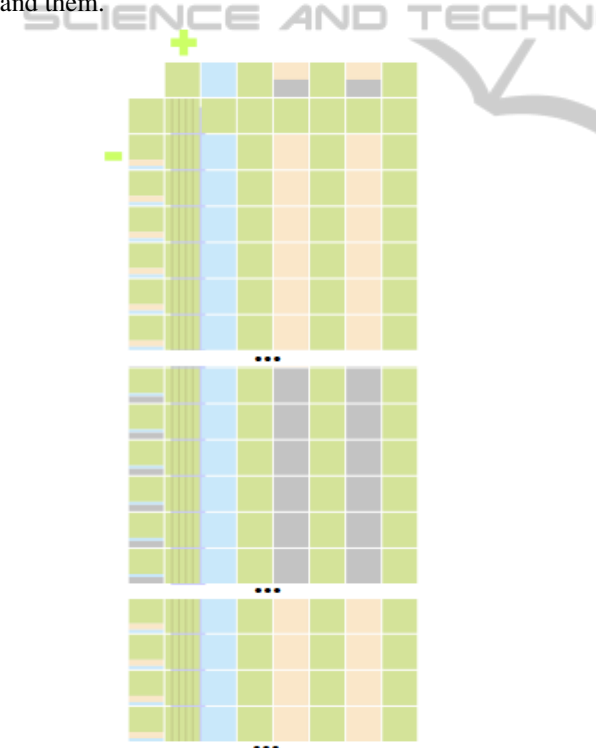

Figure 18: Portions of the Barnet Air Quality Monitoring (2014) dataset expanded.

# 6 CONCLUSIONS AND FURTHER WORK

Governments worldwide are encouraging organiza-

tions to publish their data on the Internet. Public and private entities are investing time and money to do so. The potential of OD is huge. However, even though OD movement has already started a few years ago, there are some issues that still must be overcome. There is no common standard used in order to publish OD datasets. This fact complicates the OD reuse. Some issues related with the data quality still exist. Even if the access to OD datasets is possible, it does not mean that the information can be reused. Before reusing datasets, it is mandatory to understand their structure in order to know where meaningful information is located. *Stacktab* chart has been presented as a solution for the understanding of the structure of OD CSV files. It provides a visual approach in order to view the complete structure of a CSV dataset using the minimal screen area needed. This concept turns the analysis area smaller and improves the analysis efficiency. Additionally, *Stacktab* chart brings also a mechanism in order to detect missing values and potential problems in the datasets. The user has the opportunity to correct them avoiding the use of erroneous data. Finally, *Stacktab* chart may also be used to compare CSV files generated over time which is especially useful in the OD context. *Stacktab* is not only a solution to understand the structure of CSV files but it can also be used in order to assess the quality of those files. Until now, *Stacktab* has only been tested with files having a maximum of 9000 lines and 16 columns (144000 cells). The amount of information kept in memory is important and increases with the size of analysed datasets. Performance are currently acceptable but dealing with larger datasets may have a significant impact on the time processing needed. Scalability is a problem the solution can be faced with. A solution implementing a clustering method to group similar cells structures can be implemented to improve performance. Another solution would be to show the structure of the datasets only taking into account missing elements and warnings. The data type of each cell would not be differentiated but should continue to be viewed (for example, using stacked cells) - the size of the *Stacktab* chart would dramatically decrease, more rows/columns would be grouped causing an important performance raise. Currently, *Stacktab* is only able to detect four different data types: String; Numeric; Date and Percentage. It could be improved in order to support the recognition of more data types (e.g. email format; phone numbers; etc.). *Stacktab* does not yet take into account metadata provided with the datasets. Metadata, when delivered with the datasets, is of high importance for searching and filtering the datasets. Our future work will focus on this objective: to be able to visually select datasets A Visual Technique to Assess the Quality of Datasets - Understanding the Structure and Detecting Errors and Missing Values in Open Data CSV Files

obeying to a set of properties (defined by their metadata). Then, after obtaining a subset of datasets, furnish a visual solution that supports the selection of the wanted columns, rows and cells in order to use them or insert them into another type of data source (e.g. a relational database). The entire chain of searching, selecting datasets and cells to integrate will be covered.

## REFERENCES

- A. Haug, F. Z. and Liempd, D. V. (2011). The costs of poor data quality. *Journal of Industrial Engineering and Management*, 4(2):168–193.
- A. Sopan, M. Freire, M. TaiebMaimon, J. Golbeck, B. Shneiderman and Ben. Shneiderman (2010). Exploring distributions: design and evaluation. *University of Maryland, Human-Computer Interaction Lab Tech Report HCIL-2010-01*.
- A. Zuiderwijk, K. J. and Janssen, M. (2012). The potential of metadata for linked open data and its value for users and publishers. *Journal of e-Democracy and Open Government*, 4(2):222–244.
- Australian government (2008). Declaration of open government. http://www.finance.gov.au/e-government/ strategy-and-governance/gov2/declaration-of-opengovernment.html. Last accessed on January 27, 2015.
- data.gouv.fr (2011). Plateforme ouverte des données publiques françaises. https://www.data.gouv.fr/fr/. Last accessed on January 27, 2015.
- Data.gov (2009). The home of the u.s. government's open data. http://www.data.gov/. Last accessed on January 27, 2015.
- European Commission (2011a). Digital agenda: Commissions open data strategy, questions  $\&$  answers. http://europa.eu/rapid/press-release MEMO-11-891 en.htm?locale=en. Last accessed on January 27, 2015.
- European Commission (2011b). Digital agenda: Turning government data into gold. http://europa.eu/rapid/ press-release IP-11-1524 en.htm. Last accessed on January 26, 2015.
- Hoffman, P. and Grinstein, G. (2012). The home of the u.s. government's open data. https://www.data.gov/. Last accessed on January 26, 2015.
- Kitchin, R. (2014). *The data revolution: Big data, open data, data infrastructures and their consequences*. Sage.
- London Borough of Barnet (2014). Air quality monitoring - 2014. http://data.gov.uk/dataset/air-qualitymonitoring-2014. Last accessed on April 13, 2015.
- M. Janssen, Y. C. and Zuiderwijk, A. (2012). Benefits, adoption barriers and myths of open data and open government. *Information Systems Management*, 29(4):258–268.
- Moore, R. and Lopes, J. (2014). Barriers to open data release: A view from the top.
- N. Veljković, S. B.-D. and Stoimenov, L. (2014). Benchmarking open government: An open data perspective. *Government Information Quarterly*, 31(2):278–290.
- Nugroho, R. P. (2013). A comparison of open data policies in different countries.
- S. Hunnius, B. K. and Schuppan, T. (2014). Providing, guarding, shielding: Open government data in spain and germany. In *2014 EGPA Annual Conference, 10- 12 September 2014 in Speyer, Germany*.
- South West London and St George's Mental Health<br>NHS Trust (2014a). Finance expenditure august Finance expenditure august 2014. http://data.gov.uk/dataset/finance-expenditureaugust-2014. Last accessed on Ferbruary 2, 2015.
- South West London and St George's Mental Health NHS Trust (2014b). Finance expenditure september 2014. http://data.gov.uk/dataset/finance-expenditureseptember-2014. Last accessed on Ferbruary 2, 2015.
- Spenke, M. and Beilken, C. (2003). Visualization of trees as highly compressed tables with infozoom. In *Proceedings of the IEEE Symposium on Information Visualization*, pages 122–123. Citeseer.
- Sundararajan, P. K., Mengshoel, O. J., and Selker, T. (2011). Multi-fisheye for interactive visualization of large graphs. In *Scalable Integration of Analytics and Visualization*.
- UK Government (2009). Opening up government. http:// data.gov.uk/. Last accessed on January 27, 2015.
- UK Government (2013). Open data charter. https:// www.gov.uk/government/publications/open-datacharter. Last accessed on January 27, 2015.
- W. A. Malik, A. U. and Gribov, A. (2010). An interactive graphical system for visualizing data quality–tableplot graphics. In *Classification as a Tool for Research*, pages 331–339. Springer.
- Zuiderwijk, A. and Janssen, M. (2014). Open data policies, their implementation and impact: A framework for comparison. *Government Information Quarterly*, 31(1):17–29.